## <sup>b</sup> <sup>~</sup> <sup>A</sup> <sup>~</sup> <sup>I</sup> <sup>L</sup> <sup>A</sup> •.............. " ............................................................................................•

# **Disegnare spirali ••• anche spendendo poco!**

*Da un po' di tempo volevo affrontare un argomento di interesse generale come quello riguardante il software di disegno, cosiddetto non professionale, con il quale* è *possibile soddisfare esigenze in assoluto non elevate ad un prezzo accessibile e soprattutto con prestazioni che alla fine nulla hanno da invidiare a prodotti blasonati*

#### *di Massimo Truscel/i*

Dopo la lunga pausa non voluta, ma legata essenzialmente a problemi di spazio sulla rivista (e di tempo a disposizione nel quale scrivere gli articoli di questa rubrica), torniamo a parlare di grafica sul Macintosh proponendo un software che, a dispetto del prezzo contenuto, offre caratteristiche per molti aspetti invidiabili anche rispetto a software ben più blasonati e costosi: il programma in questione è Brush-Strokes.

Inserito nella linea Claris Clear Choice, che contempla prodotti destinati all'utenza che dopo aver sperimentato le soluzioni di tipo integrato vuole evolvere verso prodotti più specialistici senza rinunciare alle caratteristiche di facilità di impiego e potenza tipiche della produzione Claris, BrushStrokes è intuitivo nell'uso e permette di realizzare immagini a 32 bit colore con una serie di tool di semplice utilizzo.

Più di qualsiasi elenco delle funzionalità, il modo migliore per descrivere le qualità di questo software è quello di descrivere la realizzazione delle immagini di questo articolo, sia quelle di tipo geometrico, che i disegni «a mano libera».

#### *Un problema di geometria*

Come al solito, non intendo proporre solo la prova di un software, ma esporre anche semplici nozioni di disegno che possono facilitare il lavoro dei più inesperti.

Sappiamo bene che programmi evoluti come Adobe lilustrator 5.0, o lo stesso BrushStrokes, comprendono appositi moduli in grado di generare automaticamente figure geometriche compiesse come spirali, poligoni di qualsivoglia numero di lati o stelle di varia foggia con numero a scelta di punte, ma perché non applicare elementari formule di geometria euclidea per costruirsi autonomamente le figure più complesse con gli strumenti basilari che oggi ogni programma di grafica dispone?

È quanto è stato fatto proprio con BrushStrokes, che, sebbene disponga di un apposito modulo di generazione di poligoni regolari e sia principalmente un software di painting, è stato agevolmente utilizzato come programma per la generazione di figure geometriche da utilizzare eventualmente come traccia

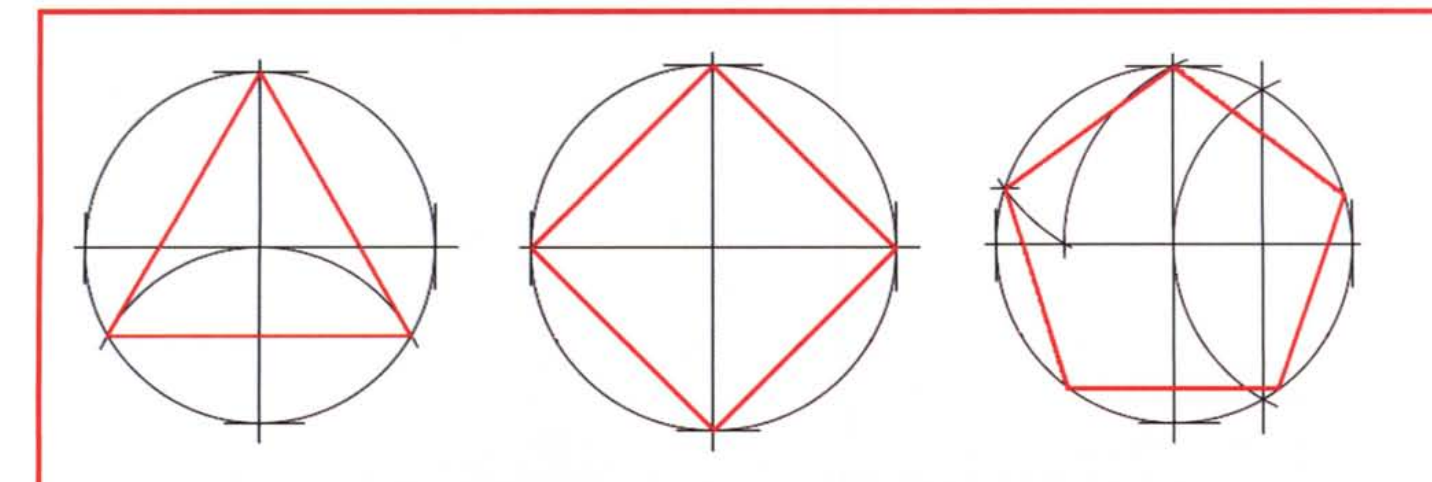

Alcuni poligoni e la relativa costruzione geometrica; quella di maggiore difficoltà realizzativa è forse il pentagono: tracciato un cerchio di costruzione, si traccia una coppia di diametri ortogonali e si individua il punto di mezzo di un raggio; con centro in questo punto si traccia un arco di circonferenza passante per il punto di intersezione del diametro ortogonale al raggio considerato ed il cerchio di costruzione. Questo punto è il centro di un altro arco di cerchio passante per il punto di intersezione del prolungamento del precedente arco di circonferenza con il diametro ortogonale a quello considerato per il punto di centro dell'arco in questione. Il raggio del nuovo arco corrisponde alla lunghezza del lato del pentagono. Duplicando sul cerchio di costruzione questa distanza si ottengono i vertici del pentagono.

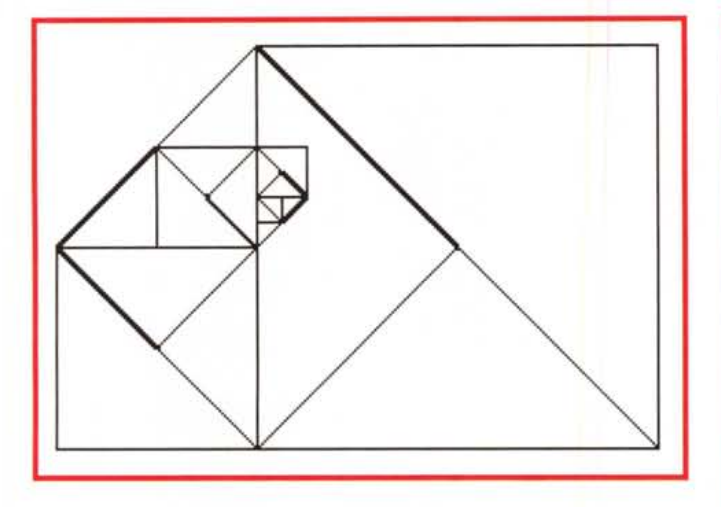

di altre immagini più complesse e realistiche.

Non vale forse la pena dilungarsi sui metodi di costruzione delle figure rappresentate in queste pagine (esagoni, triangoli, pentagoni ed altre figure geometriche elementari) per le quali vi rimando alle relative didascalie, ma è il caso di esaminare la spirale, almeno un determinato tipo di spirale, tra le tante riproducibili.

#### *Progressioni* **e** *spirale*

Approfitto di queste pagine per parlare di un problema che può essere considerato basilare per la matematica: lo studio delle progressioni numeriche. Che c'entra dirà qualcuno tra voi, ma non tutti sanno che le progressioni nu-

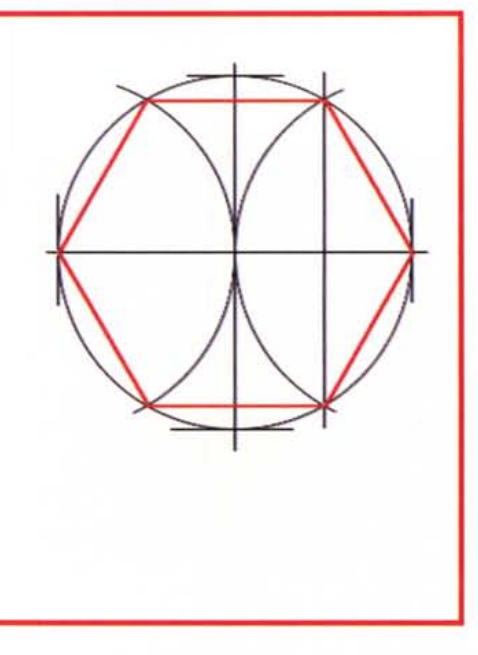

**A**<br>Figura 1 - Costruend *in successione quadrati, che hanno per lato la diagonale del quadrato disegnato precedente-mente,* si *finisce con* il *creare una sorta di «spirale squadrata» dalla quale è facile ricavare una voluta vera e propria.*

*Figura* 2 - *La figura mo- ~ stra la relazione interdi lato pari a* 2 *e la diagonale di un quadrato di lato pari all'unità. La mi-*

sura della diagonale di quest'ultimo è pari alla radice quadrata del lato del quadrato di dimensioni maggiori.

meriche hanno un interessante riscontro geometrico che corrisponde a immagini complesse e sofisticate. Uno dei casi nei quali la progressione produce un interessante effetto grafico si riscontra nell'immagine di una spirale.

Lungi dal voler tediare il lettore con una sfilza di formule matematiche, poiché non essendo un matematico finirei con l'usare termini impropri e mancherei certamente di precisione, vorrei solo spiegare come queste note mi siano state suggerite da un intervento condotto all'interno del Convegno «La realtà e la sua imitazione», organizzato dall'Università di Roma «Tor Vergata» con la partecipazione di MCmicrocomputer, nel quale il professor Paolo Zellini (Dipartimento di Matematica, Università di Roma «Tor Vergata»), tracciando un quadro generale delle possibilità e dei limiti della simulazione matematica, ha accennato anche alle progressioni matematiche ed alle implicazioni riguardanti una figura geometrica complessa come la spirale.

Nel suo intervento Paolo Zellini, per facilitare la comprensione dei concetti, ha disegnato un grafico, analogo a

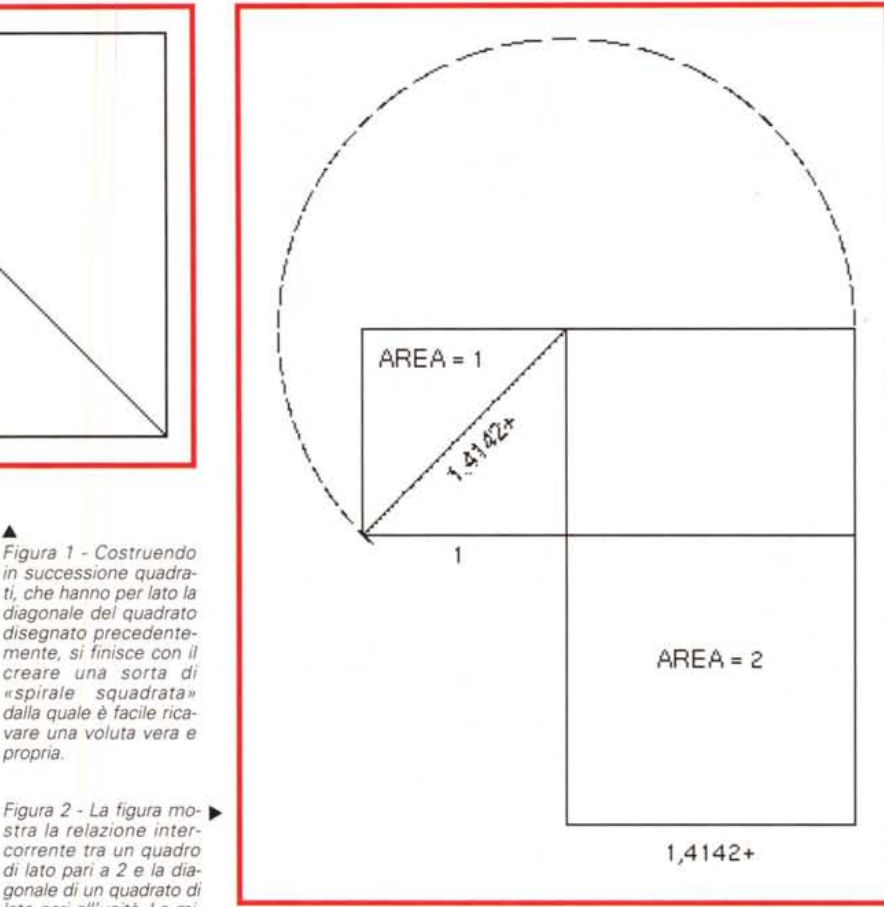

quello visibile in figura 1, nel quale costruendo in successione quadrati, che hanno per lato la diagonale del quadrato disegnato precedentemente, si finisce con il creare una sorta di «spirale squadrata», ovvero priva di curve, dalla quale è poi facile ricavare una voluta simile a quella utilizzata nei capitelli ionici di scolastica memoria. In realtà, la voluta dei capitelli di stile ionico è l'approssimazione di una voluta logaritmica; un tipo di spirale il cui metodo di costruzione venne codificato per la prima volta nel 1638 dal matematico francese René Descartes (meglio conosciuto con il nome di Cartesio).

Abbandoniamo questa costruzione geometrica un pochino più complessa per soffermarci su una spirale più semplice.

Consideriamo un quadrato che costituisca l'unità, tracciamo la diagonale e successivamente costruiamo, affiancandolo al quadrato di partenza, il rettangolo che abbia i lati costituiti dal lato del quadrato e dalla diagonale dello stesso quadrato (figura 2). Fatto ciò possiamo costruire sul lato più lungo del rettangolo un quadrato.

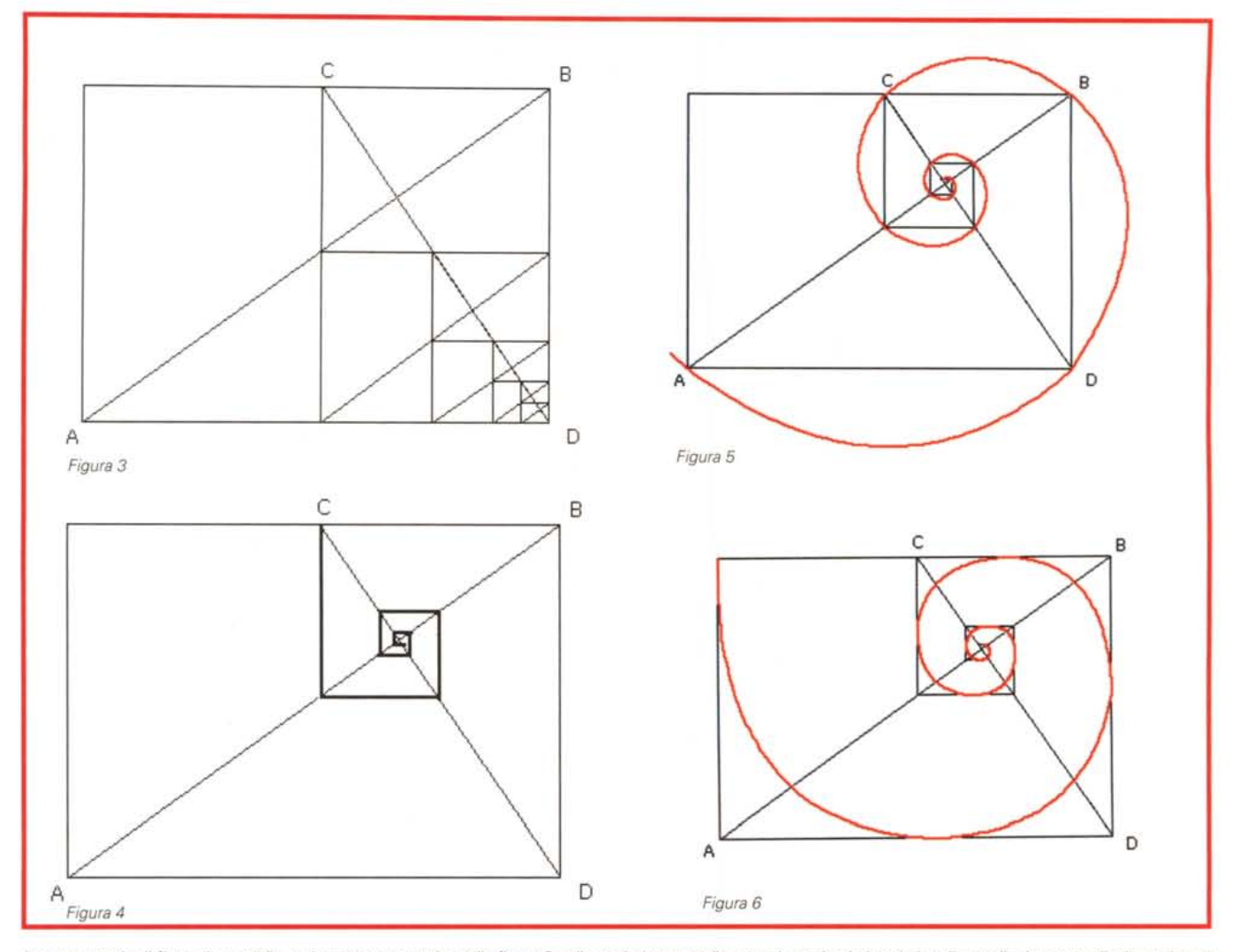

In questa serie di figure è possibile vedere come, a partire dalla figura 3 nella quale i rettangoli ottenuti tracciando le relative diagonali e la perpendicolare ad esse<br>passante per i punti C e D hanno tutti le medesime

Se prendiamo in esame la dimensione del lato del primo quadrato costruito e la consideriamo pari a 1, avremo che la diagonale sarà pari a 1.4142+ così come il lato del secondo quadrato. Se consideriamo l'area del primo quadrato uguale ad una quantità unitaria (1) scopriremo, andandola a misurare, che nel secondo quadrato l'area sarà uguale a 2. Senza entrare troppo in merito, da ciò è possibile dedurre che esiste una correlazione tra queste figure, le loro misure e la radice quadrata.

Tralasciamo per un attimo i quadrati e tracciamo la diagonale AB del rettangolo «parente» dei due quadrati (figura 3), se tracciamo la perpendicolare alla diagonale passante per il vertice D noteremo che essa dividerà esattamente

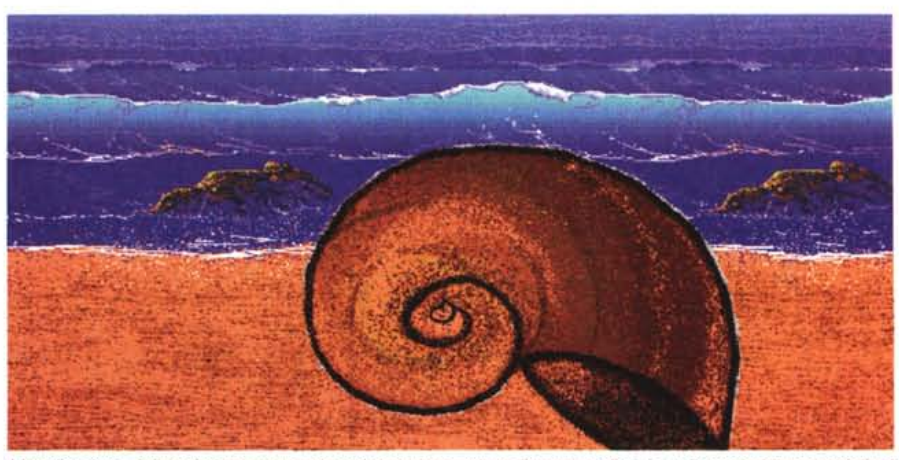

*L'applicazione della spirale ottenuta precedentemente ad un disegno realistico: un 'improbabile conchiglia di dimensioni giganti su una spiaggia.*

a metà il lato più lungo del rettangolo in un punto C a partire dal quale potremo disegnare un rettangolo che ha le medesime proporzioni del rettangolo originario; se operiamo lo stesso procedimento sul rettangolo ottenuto potremmo continuare all'infinito ottenendo sempre rettangoli con le medesime proporzioni (abbiamo forse inventato la ricorsività? ..), ma la cosa più interessante consiste nel fatto che tracciando una linea dalla metà del lato più lungo del rettangolo, perpendicolare al lato stesso fino all'incontro con la diagonale, e da questo punto tracciando ancora una linea che incontri la perpendicolare alla diagonale, ripetendo quanto esposto un numero qualsivoglia di volte, si crea una vera e propria voluta con precisi rapporti geometrici, così come è visibile nella figura 4.

A questo punto, con BrushStrokes, grazie allo specifico strumento di costruzione degli archi (che si comporta in un modo che è a mezza strada tra le curve di Bezier e lo specifico strumento disegna archi dell'ormai storico Mac-Draw) è facile tracciare gli archi di cerchio in modo da costruire una vera spirale.

Come vedrete dalle figure 5 e 6, è possibile disegnare gli archi esterni ai triangoli che compongono la voluta

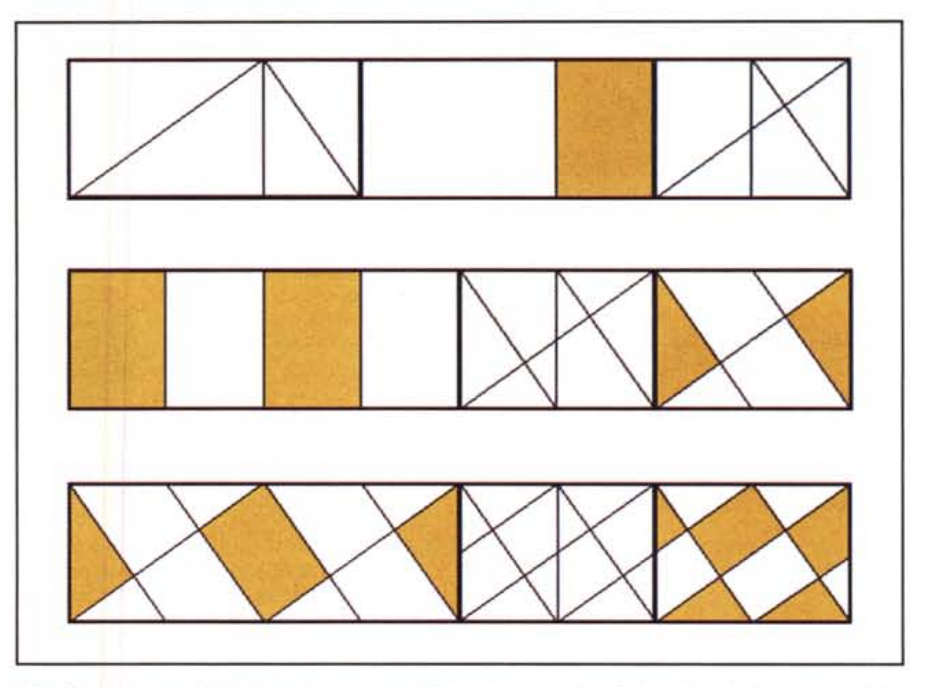

*L'Art Déco* è *caratterizzata da motivi ornamentali che hanno precisi riferimenti* a *relazioni matematiche. Questo* è *uno degli esempi più semplici.*

squadrata originaria in modo che tocchi i relativi vertici; oppure inscritta in essi in modo che l'arco sia tangente ad un lato degli stessi triangoli.

Con pochi colpi di mouse abbiamo disegnato la nostra spirale e ora siamo pronti, grazie ai numerosi tool che BrushStrokes ci offre, a trasformarla in un oggetto reale, magari una conchiglia come quella visibile in queste pagine.

Evidentemente la spirale era solo un pretesto geometrico, ma la geometria può riservarci ancora delle interessanti sorprese.

#### *Art Déco*

Qualche tempo fa ho comprato un paio di libri molto interessanti che illustravano i motivi ornamentali caratterizzanti quel tipo di decorazione, che ebbe grande sviluppo nel periodo di tempo a cavallo tra gli anni Venti e Trenta, conosciuta con il nome di Art Déco.

Tale movimento artistico nacque in pratica a Parigi nel 1925 e deve il proprio nome ad un'importante esposizione dell'epoca: l'Exposition Internationale des Arts Décoratifs.

La caratteristica principale dell'Art Déco è il continuo riferimento a precise relazioni matematiche esistenti all'interno delle proprie decorazioni.

Se torniamo per un attimo ai nostri quadrati (ed ai relativi rettangoli costruiti considerando la misura della diagonale del quadrato), dei quali tanto ci siamo occupati parlando delle volute, è possibile creare interessanti motivi ornamentali geometrici che possiamo tranquillamente definire Art Déco.

Più di ogni altra spiegazione è quan-

### **Claris Clear Choice**

BrushStrokes è uno dei software della linea Claris Clear Choice, una gamma di prodotti che secondo le intenzioni di Claris dovrebbe fungere da complemento alla strategia globale dei propri prodotti assolvendo al compito di soddisfare le esigenze di evoluzione dell'utenza, la quale dopo aver raggiunto sufficienti capacità nell'utilizzazione di applicazioni di utilità primaria (videoscrittura, archiviazione dati, foglio di calcolo e grafica, eventualmente integrati), inizia a utilizzare il proprio computer ad un livello superiore dove la padronanza e la sicurezza nell'utilizzo del computer necessitano di software adatto a soddisfare le reali necessità di un sempre maggior numero di utilizzatori e al contempo capaci di offrire soluzioni e strumenti adatti a risolvere specifiche esigenze.

AI momento, la linea Claris Clear Choice si compone di cinque prodotti nell'area del multi media e delle applicazioni di utilità comune, ma è previsto il rilascio di almeno altri tre titoli entro la fine del 1994.

Oltre a BrushStrokes, il cui prezzo è di 249.000 lire, gli altri prodotti, tutti disponibili al prezzo di 120.000 lire, sono: Retrive It!, un Desktop Accessory per Macintosh che offre funzioni di ricerca avanzata dei documenti presenti sui supporti utilizzati (floppy, hard disk, file server e CD-ROM); Power To Go, ideato per gli utenti dei computer Macintosh Power Book raccoglie una serie di utility per estendere la durata della batteria, per ottimizzare lo spazio sull'hard disk e per accrescere il livello generale delle performance; Imaginaria, uno screen saver per Windows ad elevato grado di sofisticazione che fornisce 15 moduli corrispondenti ad altrettante storie surreali visibili con 10 diverse transizioni; From Alice to Ocean, un meraviglioso esempio di «Atlante Multimediale» su CD-ROM che prendendo spunto da un viaggio solitario attraverso l'Australia, condotto dalla giornalista ventisettenne Robin Davydson, offre indicazioni sui percorsi, i paesaggi, la flora, la fauna, la cultura e la storia degli aborigeni e di tutte le popolazioni dei luoghi visitati, accompagnato da un magnifico volume di immagini fotografiche realizzate dal fotografo internazionale Rick Smolan, From Alice to Ocean è utilizzabile sul Macintosh, oppure su un comune lettore audio con il quale è possibile seguire (in inglese) il reportage del viaggio.

GRAFICA

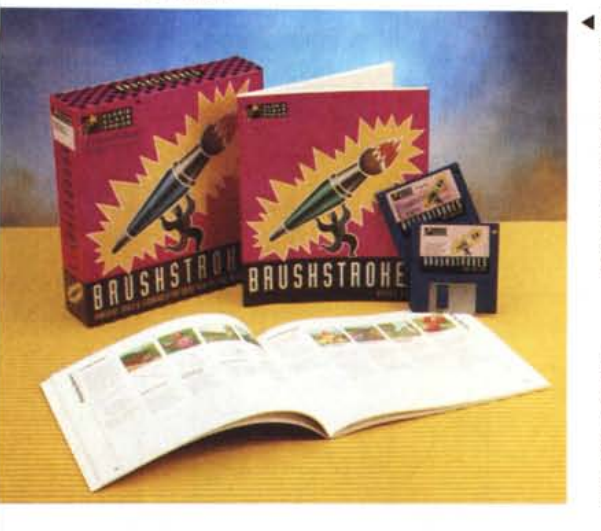

*.•• BrushStrokes, a duecentoquarantanovemila lire* è i/ *programma più costoso della linea Claris Clear Choice, comprendente altri prodotti di prezzo inferiore. Le caratteristiche di BrushStrokes sono molto avanzate rispetto alla media delle prestazioni offerte dai prodotti di painting.*

*L'ambiente di lavoro di ~ BrushStrokes offre numerosi strumenti, la lo*ro *descrizione dettagliata necessiterebbe di molte più pagine rispetto a quelle disponibili.*

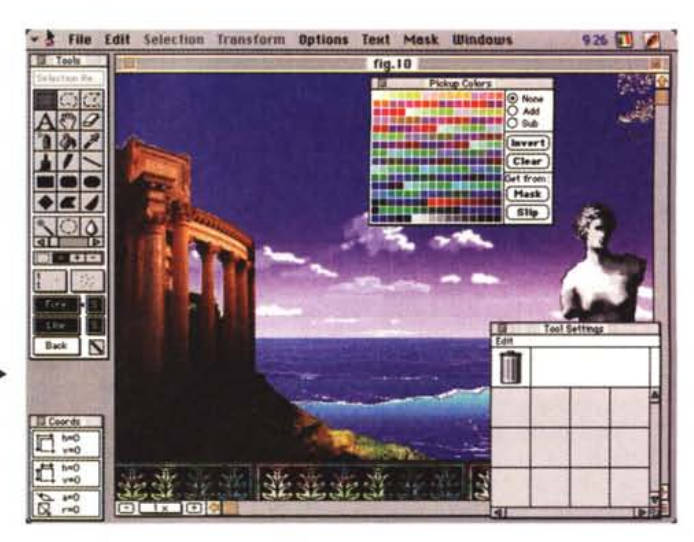

to mai chiarificatrice la serie di figure pubblicata in queste pagine, nelle quali partendo da un semplice quadrato, è possibile ottenere una variegata gamma di decorazioni tutte diverse tra loro.

#### *Dipingere con BrushStrokes*

Che nelle note finora lette Brush-Strokes sia stato utilizzato in modo inappropriato e che esso sia principalmente un programma di painting è innegabile: lo dimostra la ricchezza delle opzioni di alcuni strumenti artistici come il pennello, l'aerografo o gli effetti di simulazione del colore ad acquerello. Nella dotazione standard sono comprese anche una serie di clip-art (visibili in queste pagine) ed in uno dei manuali,

«How to paint with BrushStrokes - A special guide for the novice painter» (Come dipingere con BrushStrokes - Guida speciale per il pittore dilettante), sono contenute indicazioni mediante le quali è possibile ricavare «dipinti elettronici» di una certa qualità. Riproducendo gli esempi presenti in essa si ha modo di comprendere quale sofisticato strumento di disegno si abbia a disposizione.

Non è un software sofisticato come Adobe Photoshop, ma certamente i tool offerti da BrushStrokes consentono all'utente inesperto di «ben cominciare».

Molto intelligentemente gli sviluppatori hanno adottato un'architettura che consente l'utilizzo dei molti moduli

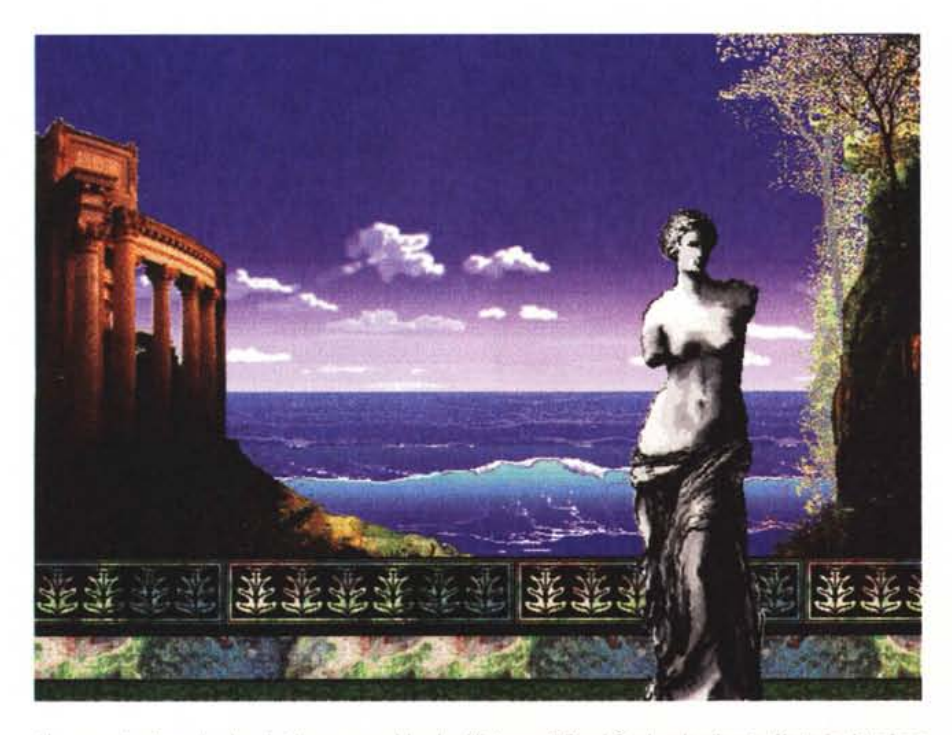

Un esempio di quello che si ottiene assemblando all'interno di BrushStrokes le clip-art offerte in dotazione SUO prezzo.<br>con il pacchetto. *con* i/ *pacchetto.* fì:IlS

plug-in già esistenti per Photoshop. Ho condotto qualche esperimento ottenendo il pieno funzionamento di tutti quei moduli che non adoperano funzionalità specifiche di Photoshop; le raccolte AIdus Gallery Effects e Kai Photoshop Toolkit sembrano funzionare senza grossi problemi tranne che nei casi nei quali la richiesta di memoria necessaria allo svolgimento delle procedure diviene eccessiva o, come abbiamo già detto, sono richiamate funzionalità specifiche di Photoshop.

La dotazione di clip-art soddisfa diverse esigenze e con un certo margine di qualità è possibile eseguire anche il fotoritocco di immagini acquisite da scanner.

Molto ricca è anche la dotazione di pennelli e di funzionalità riguardanti la creazione e l'archiviazione di strumenti di disegno definiti dall'utente. In definitiva un ottimo programma che potrebbe degnamente comparire tra gli strumenti utilizzati da un professionista dell'immagine. Lo dimostra ad esempio, l'immagine della terrazza sul mare dominata dalla Venere di Milo, ottenuta semplicemente assemblando alcune delle clip-art offerte in dotazione standard

#### *Conclusioni*

Che dire di più, partendo da un pretesto geometrico vi ho detto delle possibilità di BrushStrokes, un software che a poco più di duecentomila lire vi consentirà di creare immagini di un certo effetto e, cosa più importante, adesso sapete anche come disegnare, partendo da un semplice quadrato, una spirale senza necessariamente dover ricorrere a complicati strumenti software.

BrushStrokes esce promosso a pieni voti da questo pur superficiale esame grazie alle sue doti di semplicità, al suo grado di qualità e soprattutto grazie al

ANCHE QUEST'ANNO PUNTUALE IN EDI-COLA ARRIVA L'ANNUARIO DI OROLOGI. MIGLIAIA E MIGLIAIA DI MODELLI, PIU' DI SEICENTO PAGINE: FOTO, CARATTERISTI-CHE E PREZZI NELLA PIU' COMPLETA GUI-DA AGLI STRUMENTI DEL TEMPO. E QUEST'ANNO ARRIVA IN BUONA COM-PAGNIA: CON L'ANNUARIO C'E' TUTTOPREZ-ZI, UNA SECONDA GUIDA CHE VI PRESEN-TA DI NUOVO TUTTI GLI OROLOGI DELL'ANNUARIO, CATALOGATI IN FORMA DI TABELLE - SIA RIASSUNTI PER MARCA, SIA TUTTI INSIEME - IN ORDINE DI PREZZO, DA ZERO A INFINITO, PER FACILITARE AN-CORA DI PIU' LE VOSTRE SCELTE. ANNUARIO DI OROLOGI 1994. E' IN EDI-COLA DALLA FINE DI GIUGNO: NON RESTA CHE PRENDERLO AL VOLO.

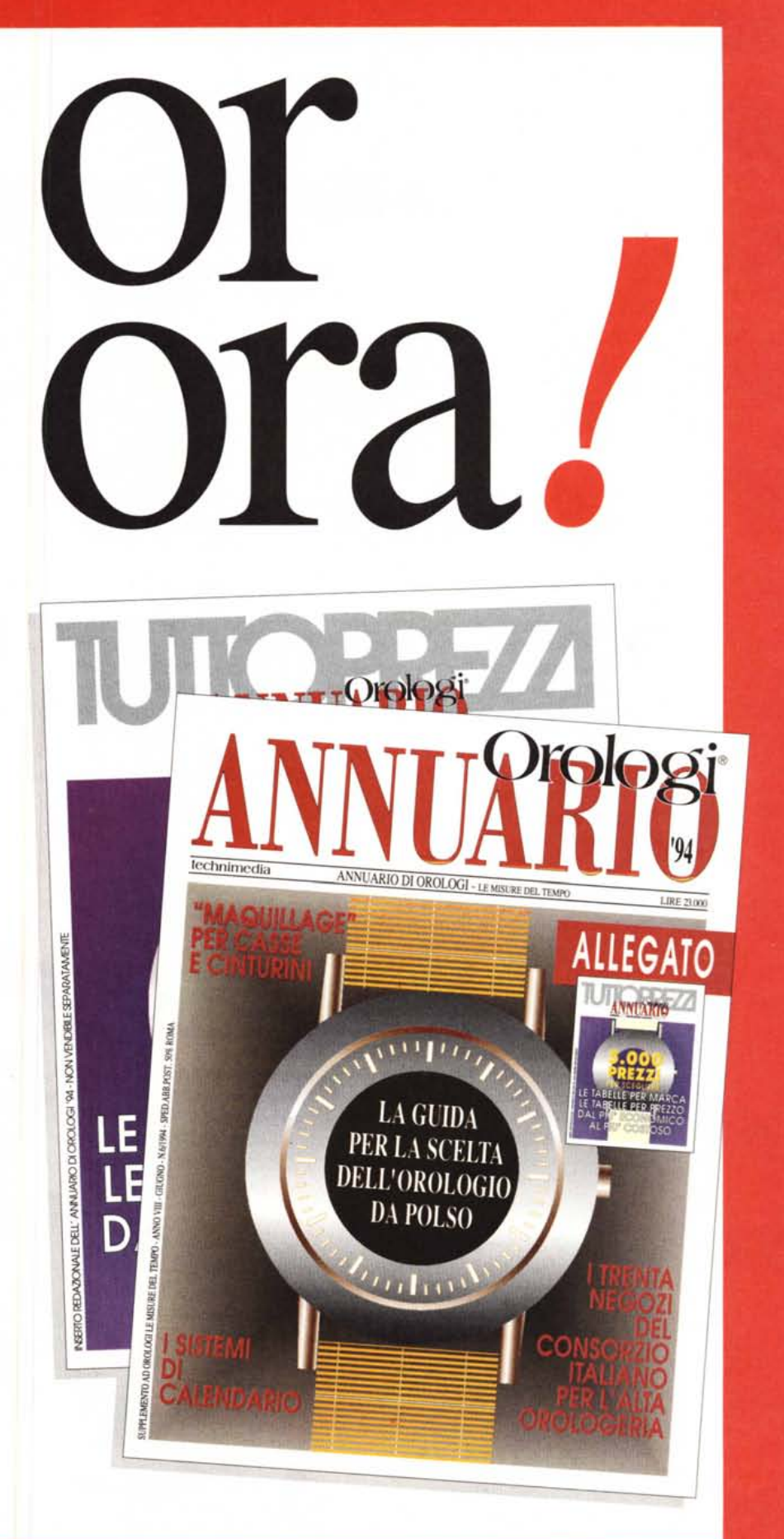

ANNUARIO DI OROLOGI. ORARIO UFFICIALE 1994.

technimedia